Homepage:

- 5 main menu sections in the top banner. Why there are only 4 sections on the leaf, Tools could be positioned in the centre of the leaf.
- Short and precise better than two words? Topics, Maps, Indicators, Countries, Tools, Data
- What is foresee under Tools? FISE is supposed to be an Information platform not a 'work with data' platform, isn't it?
- NFI Search: Should not be called like this, as containing a lot of Raster data from satellite imagery. Simply 'Data' would be better.
- Why is this link (NFI or Data Search) not incorporated in the green banner too?
- The site search (magnifier glass) is just beside the 'Data Search', might be misleading between search functionalities. A good website, does not need a 'site search'.
- Icon for login: is that intuitive enough? Do we need any login/accounts in the final version?
- Footer banner: Typo in FISE: Forest**s** instead of Forest.
- Top banner is quite large and the three messages could be shortened more to the point. Also: 'entry point to … issues' is perhaps not such a good phrasing.
- As the logo is likely the most important 'branding' item for FISE page, we might want to finetune it a bit:
	- o The bicycle rider is riding a radioactive bike, when looking to the wheels.
	- $\circ$  Turning the cycling direction to right is perhaps not a bad idea too. Looks he is 'escaping' the forest.
	- $\circ$  Additional to or instead of the bicycle we could add an animal/plant representing biodiversity (owl, mushroom, deer).
	- o Symbolizing a 's-shaped' stream in blue or white on the dark green area of the 'I' could be an idea to point out the 'ecosystem service' aspect of forests.
	- $\circ$  The terrain inclination in dark green does not fit to each other across letters.

Topics page:

- Review headline, new sentence or just the 4 keywords of the 4 topics mentioned here to jump down to the section
- Navigation on the right also mentions the 'Overview …' that is not shown on the left.
- 'Navigation' on the right: Should not lead to a sitemap, if at all Navigation should shows a basic overview of the webpage structure.
- Back to the topics: which are the key topics? Are Health, Pressure and Production the most important? Is Health and Pressure not related (just the opposite viewpoint)?

Maps and Data page:

Just to discuss the importance of the data presentation and appropriate description (Title). The product presented has to be crystal clear after 5 seconds looking to it. If questions remain after that 5 seconds there is already something that could have been done better:

Maps overview page:

- "Percentage of burnt per total burnt area in Europe per year" is not easy to understand
- Selecting a map opens another tab with the viewer
- Selecting another map from the Maps overview page overwrites the tab just opened before: Inconsistency in the function 'open in new window / open in same window'.

Data presentation in map viewer: 'Burnt Area' Map

- Title of the map is missing in the viewer. Below FISE logo a title bar is needed
- 'Legend' must be visible from the beginning (like time slider). Mentioning the 'unit of measurements/data' is essential in 'Legend' and 'List of layers'.
- The class labelling in this legend is wrong and does not correspond to the advertised title.
	- o First class must be 1 … ha
	- $\circ$  Last class must be 'larger than' to capture extreme values occurring in future years.
	- o A class for 0 burnt area might be of interest.
	- o One additional class must be: no data available
- 'Layer list' can replace 'Legend' as classes and thresholds are shown also there.
- Switching off a 'group of layers', does not automatically switch off subgroups or sublayers, same for switching 'on' layers (happens in all maps).
- What other functions beside 'Legend' Layer list' and 'Time slider' would be available in the bottom panel as left and right arrows indicate?
- **A 'data table' button would be great**, showing all values of all countries as drop down in a popup window, users can sort attributes by column (Area burnt in ha, % of forest area burnt, % of country territory burnt, % of European burnt area burnt)
- Download option for the background data of the map
- Download option for the map itself: 1. At actual screen layout; 2. As full Europe map.
- When both layers are active colours mingle and cannot be interpreted any longer against legend. Transparency for polygon layers is not a good option if more than one polygon layer is presented.
- 'Disabling pop-up' function in 'Layer list' is not needed as here the only useful information about the background data (numbers) is available.
- Looking to the info in the pop-up window when clicking on a country, the reference area of 'percent' is not clear – likely Europe total burnt area. If the map/viewer would have a title this question would be obsolete.
- Visualizing another attribute of the background data as labels on the map would be good to support colour coding with figures.
- Two other essential information bits to have would be: 'Percentage of burnt country territory' and 'Percentage of burnt forest area'.
- 'Description' is bringing up Metadata, while in there no proper thematic description of the data is given. Such kind of Metadata is great for programmers & GIS persons, but not for politicians.
- We might argue that some information is not provided in the source data for this map, while it might be very important to value add on the source data to ' get the message across'.

Examples from other maps: Protection map

- Basemap in the background: Point and line information disappears below area information, Administrative boundaries are not visible between adjacent units; point locations for town names labelled are not showing; if town labels are needed for our kind of maps or if NUTS units labels would be better is to be decided.
- Too many classes for the colour coding chosen to distinguish properly/easily.
- Overlaying two area information layers (protection areas & % protected forest / forest area) makes colour code interpretation even more difficult.
- If one area layer is transparent, why is the other (% protected area / inland area) not?
- Pop-up window for access to additional information only available for one layer, not for all. And only available for the NUTS 0 sub-layer not for the other NUTS levels.
- Do we need an 'i' information button in the bottom banner of functions?
- Areas with value 'zero' in white, 'No data' in grey, Oceans light blue could be considered
- Tables in 'Percentage of Protected areas CDDA' map are shown in 'List of layers' a link seems to exist, but nothing happens when clicking the link. Is this a download option for the background data? (15 October)
- 16 October, the table icons have disappeared.

Examples from other maps: HRL map

- Description of title is wrong, current raster data includes agriculture and urban tree. These are not part of the FAO definition as forest. And: What is the definition of open forest.
- 'List of layers' does not show classification values contrary to 'Burnt area' & 'Protection' maps above.
- Combining two themes like Tree Cover Density and Forest Types, does make few sense as the Density information covers the Forest Type information fully ( see above about multiple polygon layers in one map).
- The three Forest Types are already classified by three density classes 5-40%, 40-70% and 70- 100%
- Resize country Pop-up window function would be great. 16 Oct. Pop-up window / info-button function disappeared.
- General: What is the value of this map if not one figure on forest area can be extracted from the map?

## NFI Search – Status 15 October 2018

JRC comments and opinions on Search & Filter and Results-Presentation options

General discussion and decision:

Shall it be called NFI Search?

- No, because it allows to find also Raster datasets not based on NFI data but satellite imagery.
- Let's call it DATA. Therefore call the other Main Menu item only MAPS without data.

Shall there be a short introduction text to this section?

- Yes, a short introduction which kind of data can be expected in the NFI section would make sense
- Perhaps adding a graphic showing the main structure of the data would be helpful

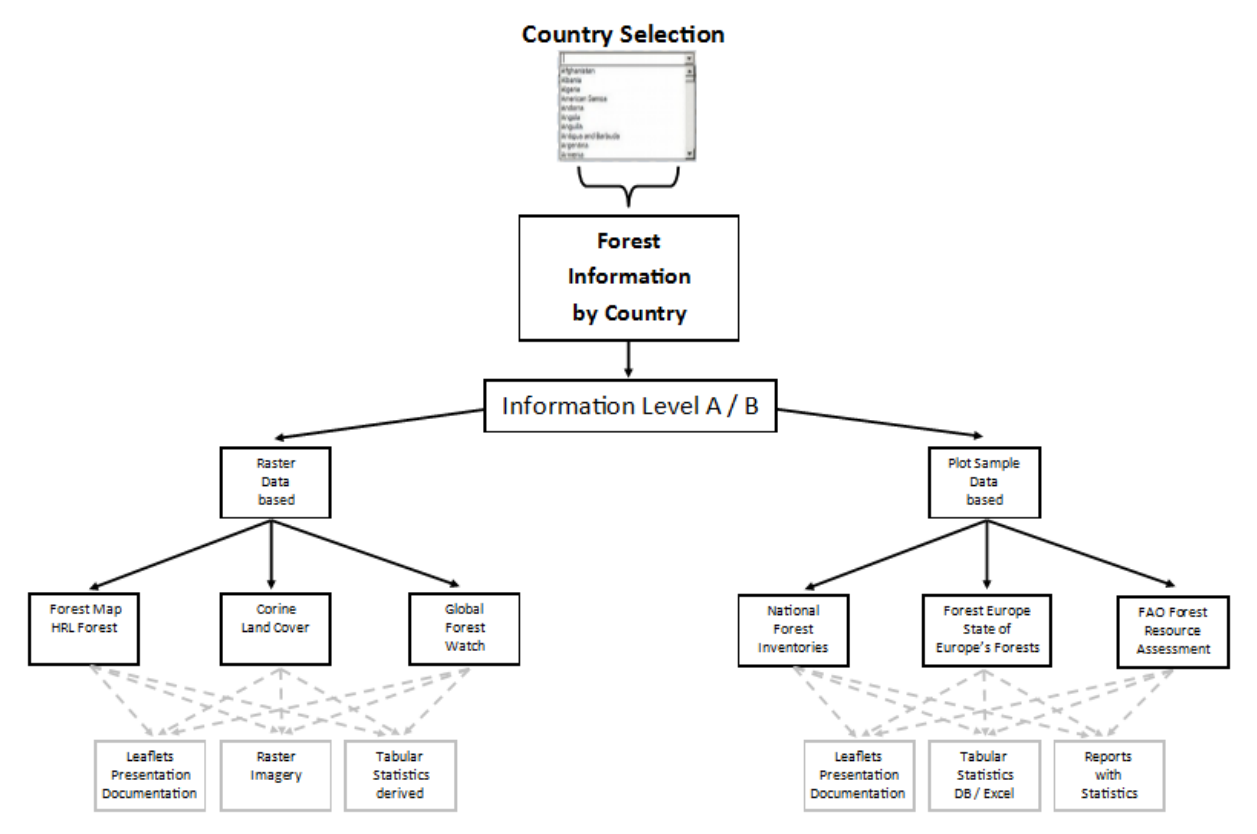

Shall the search begin with a Free Text and Keyword Search/Select function?

- If the above graphic would be shown on the initial page of the 'Forest data' search the choice of filters likely is easier to be understood.
- In my opinion: the majority of the searches will start by selecting a country and not using a 'freetext' search. Therefore the 'free-text' search should be located more at the bottom of the page
- In the actual version of the 'free-text' search the list of keywords is not alphabetically sorted
- Sometimes download links are not showing with the single results.
- Sometimes file format information (.pdf, .xslx) are not showing with the single results.
- Apparently if file format is not shown, Download button is missing
- Filters: Please open all filter sections, that is easier for the user than being in need to click on the selector arrow.
- Filters: Raster based there is a typo: change 'Level and-Cover' to 'Land-Cover'. If the hyphen is the problem, I can change it in my list to 'Land Cover'.
- When a new filter has been selected, reprocessing process should be indicated (spinning wheel, or progress bar).
- Actually when testing now at 17:20 the search page stays empty, not starting with the 2158 results. Selecting a keyword and hitting 'Explore' did work immediately. Deleting Keyword did work immediately too, back to 2158 results.
- Selecting Biodiversity as keyword deliveres 5 results, my Fise-Data-Table contains 246 entries with Biodiversity.
- It is not intuitive that the 'Explore' button need to be clicked to launch search. Perhaps naming the button 'Start search' or 'Go' would be more clear to the user.
- Do **NOT** allow users to add new keywords, else we get a mess
- On the other hand: Deleting a keyword selected already, refreshes the search immediately.
- Exchanging the little 'x' with 'Clear search' might be better?
- Same for the Filters: 'Clear all filters' is a good button to have
- Number of Results shown on one page: Give an option to have more than 20 results per page, perhaps 20, 50, 100 results to choose.
- Time filter: the histogram is very eye catchy, nevertheless it diminishes a bit the other important filters. We are not sure if the histogram is of advantage. Neither is clear if the two time sliders are connected with a logic 'or' or 'and' function. Both is difficult to understand for the user, we are discussing it since 20 minutes already. Some of the histogram results we cannot understand, we need to discuss this together.
- We would emphasize on 'Collection year' only as a search filter.
- Filters for Sample based data: Just name it National Forest Inventory without the NFI, else we would need to list other acronyms too (SoEF, FRA, GFW)
- Perhaps giving the filters categories and sort accordingly: Location filters (Country/NUTS), Data type filters (Sample/Raster), Time filters (Collection years should be first and if, we are not sure about the importance of the publishing year),